## **Password reset**

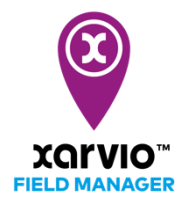

Resetting or changing your password can be done in a few simple steps:

o In the login screen, click **Forgot your password.**

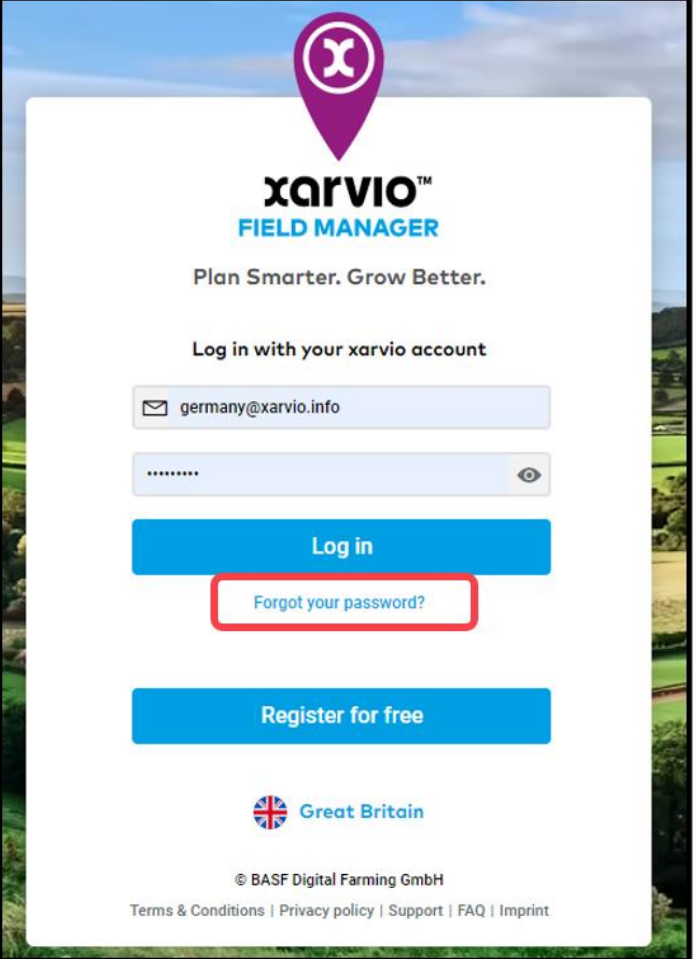

o On the next screen, enter your registered email ID and click **Send email.**

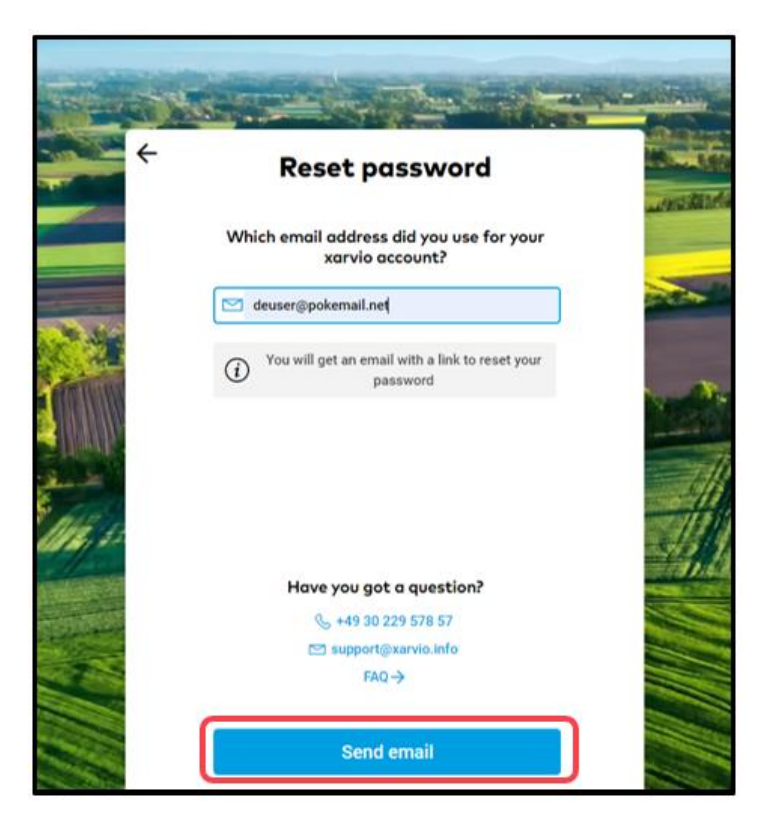

o You will receive an email from us to reset your password. Click **Set new password** to continue.

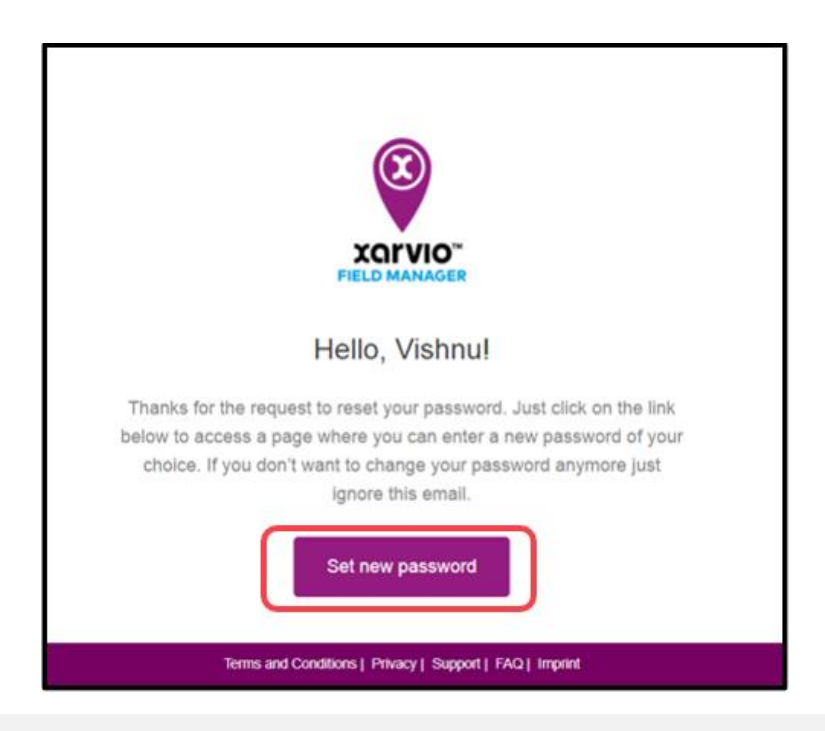

Important: Please also check the spam folder, sometimes it ends up there.

o You will be redirected to the screen where you can set your new password.

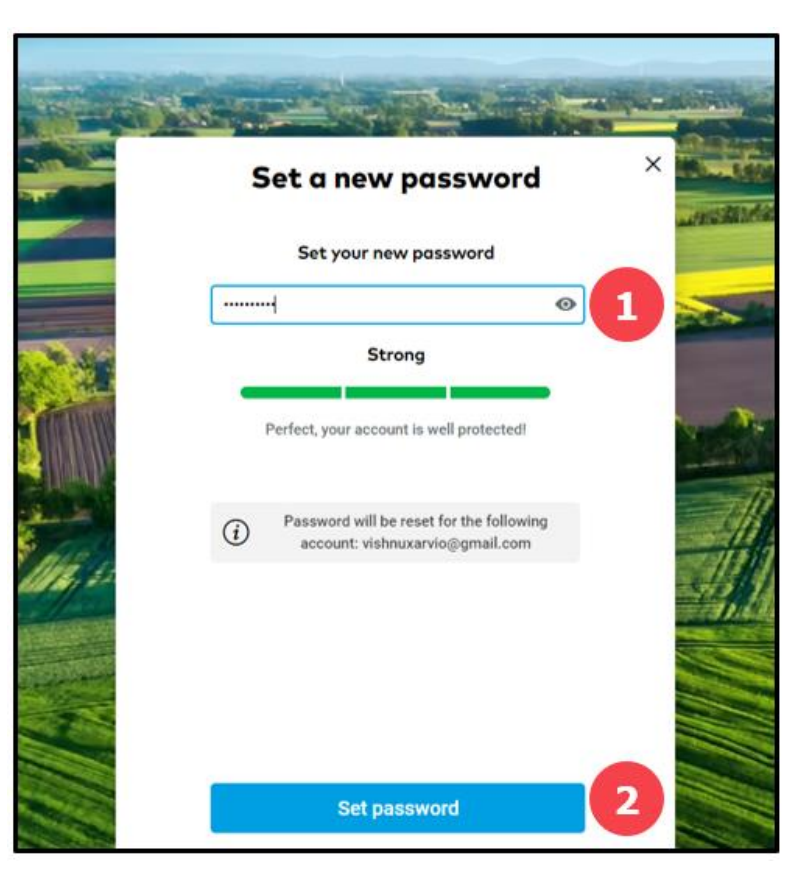

- 1. Enter your desired password
- 2. Click **Set password** to proceed
- o Once the password is successfully set up, you will be logged into your FIELD MANAGER account.

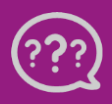

**Have you got any questions? We are here for you!**

**Toll free phone: +49 30 22957857 Email[: support@xarvio.info](mailto:support@xarvio.info) © 2021**